## **Javascript**: primi elementi

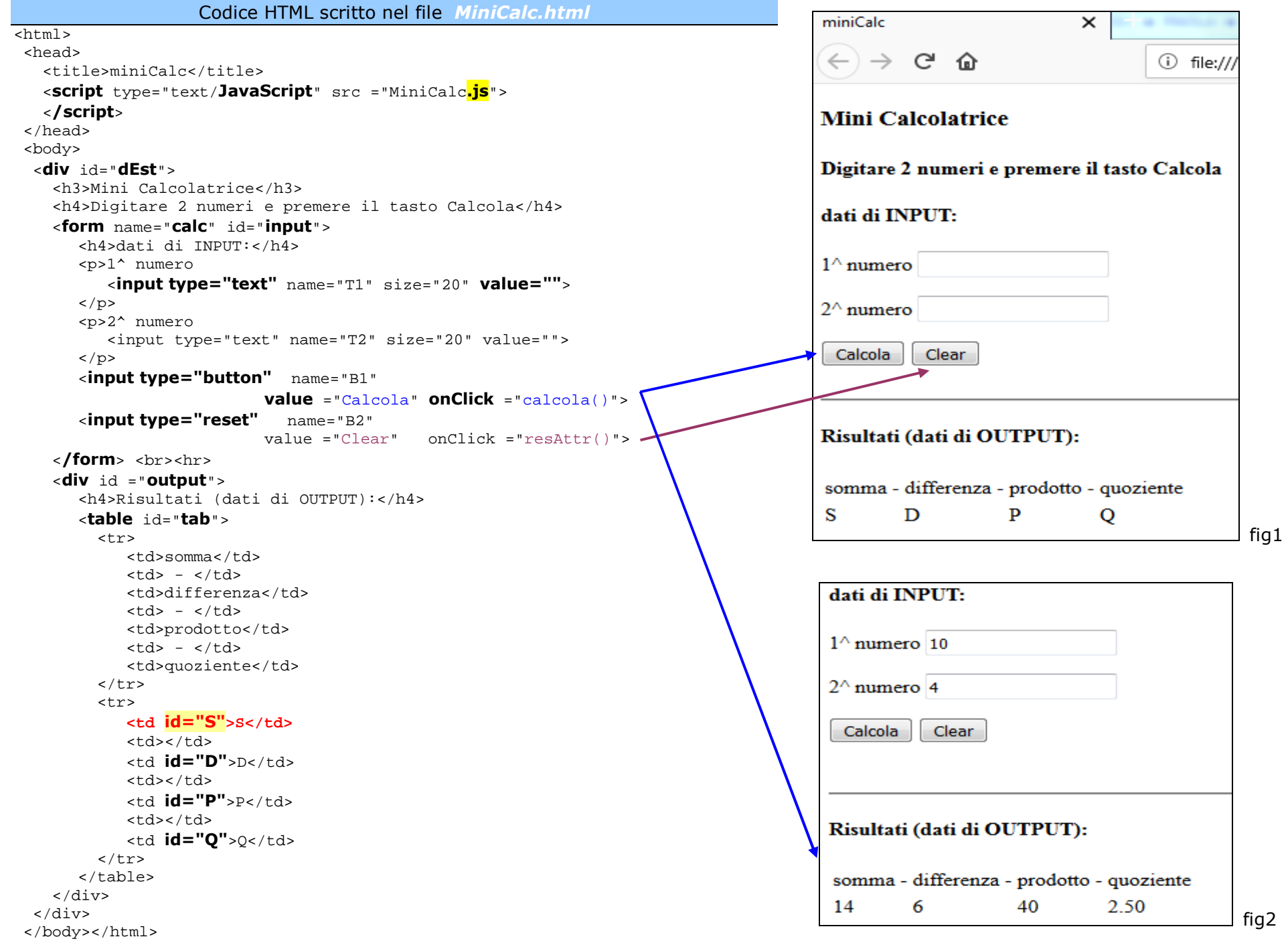

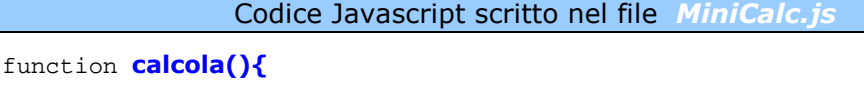

```
 var a, b, somma, diff, prod, quoto;
```

```

a = parseFloat(document.calc.T1.value);
```

```

b = parseFloat(document.calc.T2.value);
```
//---parseFloat converte il contenuto della casella di testo (caratteri) //---in un numero float (numero reale eventualmente con punto decimale)

```
somma = a + bidiff = a - b;\text{prod} = a * b;
quoto = a / b;

document.getElementById("S").innerHTML = somma; 
 document.getElementById("D").innerHTML = diff; 

 document.getElementById("P").innerHTML = prod; 

 document.getElementById("Q").innerHTML = quoto.toFixed(2);
```

```
function resAttr(){
```
**}** 

**}**

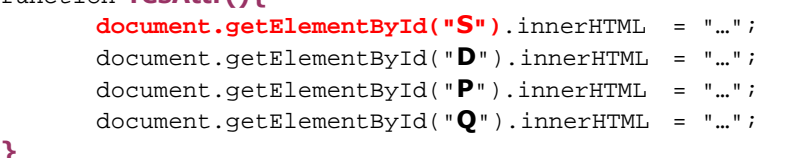

Le pagine scritte con il solo linguaggio HTML sono **statiche** (stabilita la loro forma, NON cambiano e NON consentono interazioni con l'utente).

Per predisporre pagine web **dinamiche** si può utilizzare il linguaggio di scripting *Javascript* (indicato in breve JS).

Il codice JS può essere scritto direttamente nella sezione *head* del codice HTML oppure può essere scritto in un file separato da indicare sempre nell'*head* (nell'esempio il codice è scritto nel file *MiniCalc.js*); in entrambi i casi il codice JS va delimitatato con il tag **<script>** (che richiede tag di apertura e di chiusura).

Nella pagina HTML *MiniCalc.html* si sono definiti alcuni oggetti di input caratterizzati dal tag <input> (che richiede il solo tag di apertura):

2 campi di tipo **text**, 1 di tipo *button* e 1 di tipo *reset* .

I tag di input vanno racchiusi nel tag contenitore **<form>** (con tag di apertura e di chiusura). Ai tag del form viene dato un nome (attributo *name*) che viene utilizzato nel codice JS (nell'esempio: *calc, T1, T2, B1 e B2*).

Ai tag HTML viene dato un identificativo **id** (esempi: *input, S, D, P, Q*).

Aprendo la pagina *MiniCalc.html* il browser costruisce ed espone la pagina riportata in figura 1.

Digitati 2 numeri nelle celle di input, alla pressione del tasto *Calcola* il browser intercetta l'**evento** click del mouse sul tasto *Calcola*, tasto per il quale è stato indicato l'attributo *onClick* e l'indicazione della funzione JS **calcola()**.

La funzione Javascript calcola() viene quindi eseguita dal browser dopo aver attivato l'interprete JS che interpreta ed esegue riga per riga le istruzioni indicate nella funzione :

- *var:* definisce le variabili a, b, somma, diff, prod, quoto
- *a=* ... assegna alla variabile **a** il valore numerico ottenuto dalla conversione dei caratteri digitati nella cella *T1*. I caratteri digitati nella cella *T1* vengono salvati nell'attributo *value* dell'oggetto *T1* contenuto nel form *calc* della pagina (detta *document*); il contenuto di document.calc.**T1**.**value** viene passato alla funzione parseFloat che converte la stringa di caratteri in numero
- vengono assegnati alle variabili somma, diff, prod, quoto i risultati dei calcoli indicati a destra del simbolo =
- viene **modificato il contenuto** (attributo **innerHTML**) dei 4 **tag** <td> della seconda riga della tabella HTML:

nella cella con indentificativo *S* (**id="S"**), al posto del carattere S viene posto il contenuto della variabile somma, e così via (per il quoto viene richiamato il **metodo** toFixed(2) che forma un numero a 2 decimali (con arrotondamento) a partire dalla variabile numerica quoto).

Il termine della funzione **calcola()** è indicato dal simbolo **}** 

Arrivati al termine della funzione viene esposta la pagina riportata (parzialmente) in figura 2.

Per eliminare i valori precedentemente inseriti nelle celle di input va attivato il tasto *Clear* di tipo *reset* (che serve a ripristinare i valori iniziali indicati nel form; i valori iniziali per *T1* e *T2* sono indicati con gli attributi *value*: es: value="" dove "" significa stringa vuota). Il tasto attiva anche la funzione**resAttr()** che produce l'effetto seguente sulla tabella *tab*:

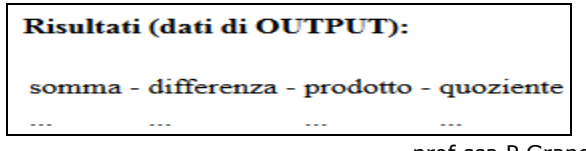